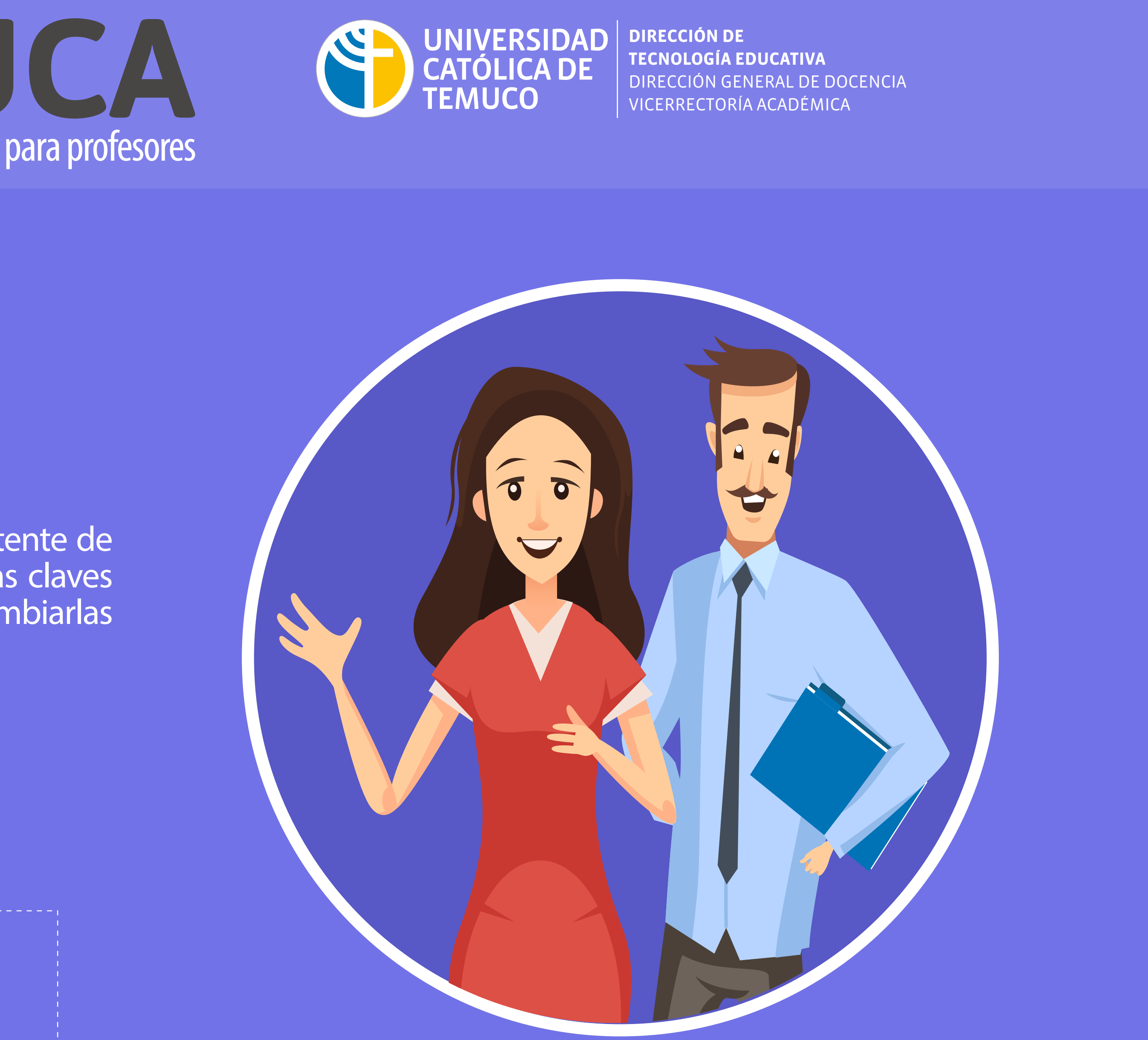

**TECNOLOGÍA EDUCATIVA** VICERRECTORÍA ACADÉMICA

## **¿Cómo ingreso a Educa?** Acceso y uso para profesores

Se puede solicitar a través de Jefe o Asistente de Carrera, quienes tienen la nómina con las claves iniciales. Ellos posteriormente pueden cambiarlas en el sitio campusid.uct.cl.

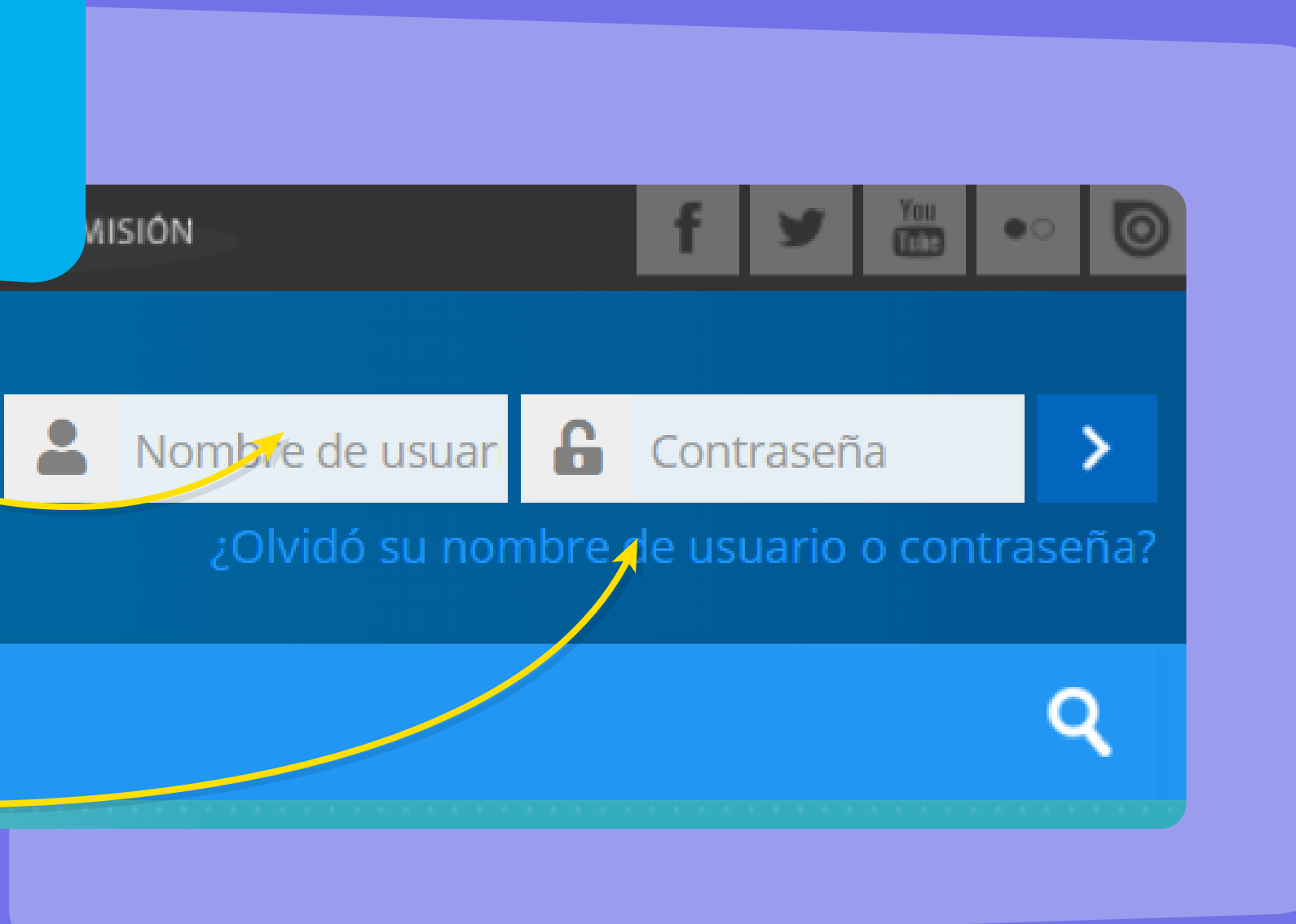

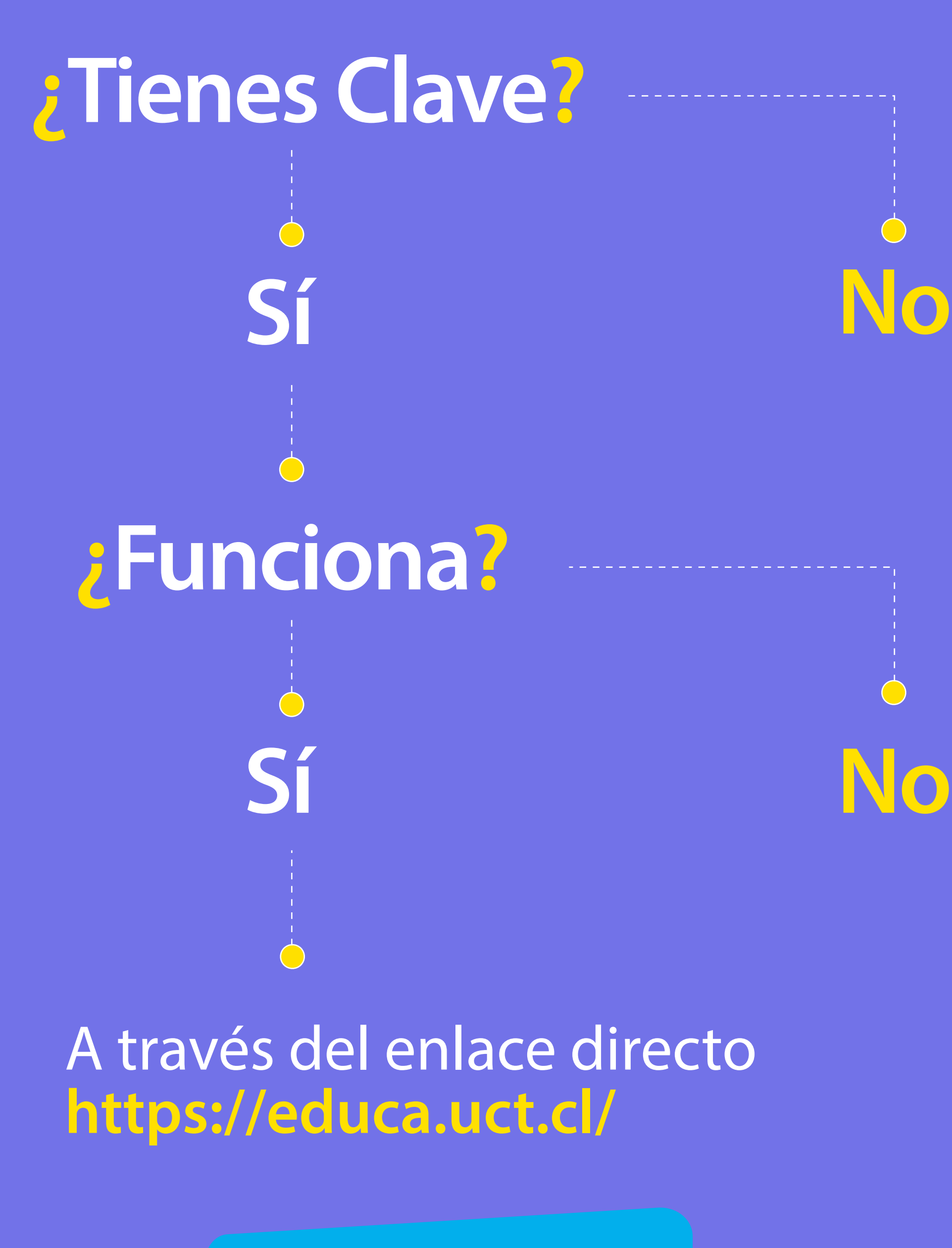

**¿Cómo puedo iniciar sesión?**

**AISIÓN** 

Debes digitar tu RUT (sin puntos, guion ni dígito verificador)

Digitar contraseña asignada.

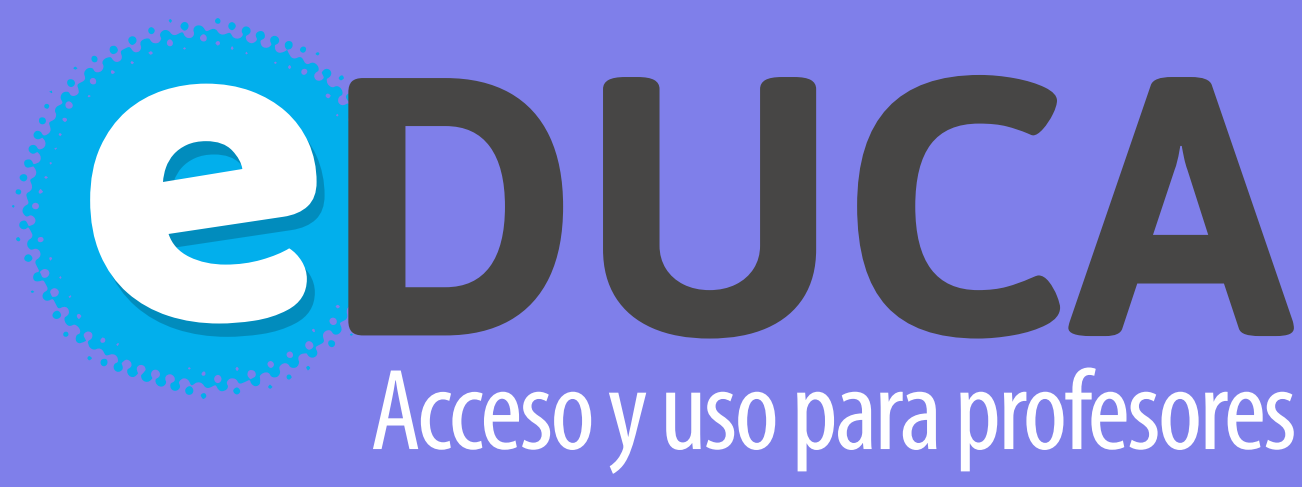

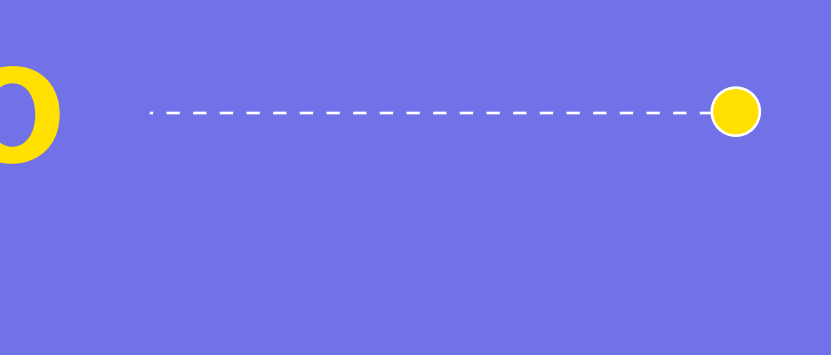

Para el caso de no recordar la clave, y no haya seleccionado un mecanismo de recuperación en campusid.uct.cl, debes solicitar asistencia técnica a la mesa de ayuda, en el correo **soportesistemas@uct.cl**, o llamando al anexo 5054.

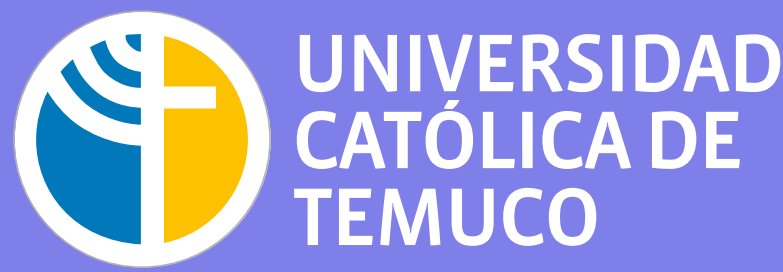